Hi juniors,

Welcome to Swedish Open Junior Pairs.

The play begins tomorrow, Friday July  $30<sup>th</sup>$  at 11 a.m. CEST

You have a time converter here: https://www.worldtimebuddy.com/cest-to-sweden-stockholm

The playing arena is RealBridge and you need this player link to enter the competition: https://play.realbridge.online/cy.html?p=210730121082&q=OF0730JuniorPairs

Click on the link and sign in with your full name. Where it stands ID number you fill in your country.

Swedish players fill in their full name and MID‐number.

To have the same buttons as the tournament director please choose English. That make things easier if you have problems and need help.

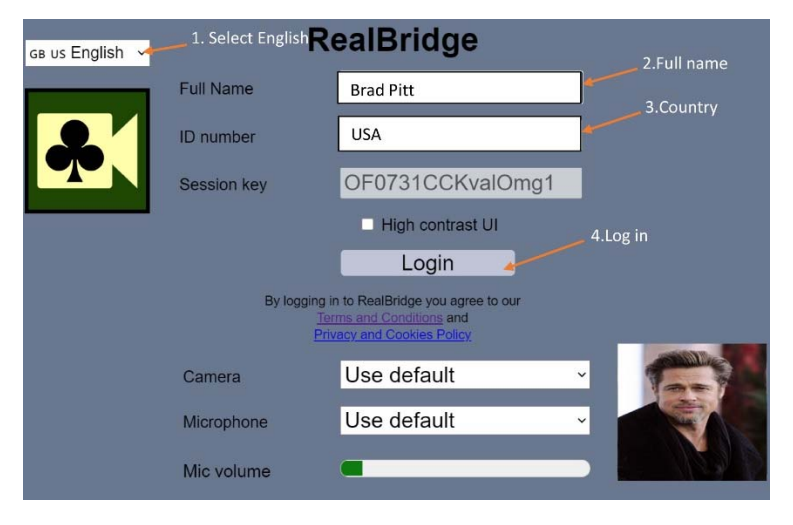

Remember to check your camera and microphone in advance, you can see the green color bounce and your picture in the square as for Mr Pit in the picture

Log in 10 minutes before start to avoid something is failing.

When you are in the lobby you just take seat at a table opposite your partner and wait for the competition to start.

RealBridge handles all transfers between pairs and tables automatically. It is important that you don´t leave your table during the day. If you do you have to search for your partner to take place at the right table again. Ask the TD if you have problems.

When the rond starts get in the habit of **always** clicking **Pause** before you start playing; partly to give the opponents a brief summary of your system (the so-called 'Pre-alert'. If you notice that something is wrong, call the TD immediately! Click OK when you are ready to start the game.

The pre-alert is not an attempt to be complete regarding to the partnerships system, nor does it in any way absolve you of the responsibility to alert your own alertable calls. The pre-alert should give the opponents a quick insight into what *kind of system* you are playing.

We are playing with screens. During the bidding and play you only can see and talk to one opponent. Once the cards are displayed the screen goes down. This means that you can only see and hear your screen mate during bidding and play. South and West shares one side of the screen; North and East

the other side). As soon as the play has finished, the screen goes up and you can communicate with everyone at the table for 10 seconds. Click *Pause* to extend this time.

You **alert your own calls**. To do this, enter your explanation in the field in the bidding box **before** placing your call. You do not need to click on the Alert Card – when there is an explanation in the box, the call is automatically alerted and both opponents can see that (your bidding card is shadowed and they can read the explanation). If you want complete or add an explanation afterwards, you just click on your bidding card and enter again.

If you are wondering about the meaning of a call, make sure to **always** ask the opponent who **made** that call, **not** his/her partner. If that opponent is not your screen mate, send a **private chat massage** to him/her.

## **How to summon the TD**

You call the TD via the TD button. The TD will come to your table as soon as possible. If anyone requests to cancel a call, you must stop bidding and summon the TD immediately. The TD will not allow you to undo played cards.

Keep track of the playing time (upper left corner) and summon the TD if necessary

If you are unsure about the play on RealBridge you can find some guidance here: https://realbridge.online/player‐guide.html

Tip! Under the settings (gear) you can set 'two clicks' to confirming bids and played cards. This works *not just on tablets but also on computers*

## **Price money**

If you are top three when the competition is over, Congrats! It´s cash prizes to the first three: 3.000, 2.000 and 1.000 SEK. Have details for a bank account ready for us, please!

## **Overview – Table View**

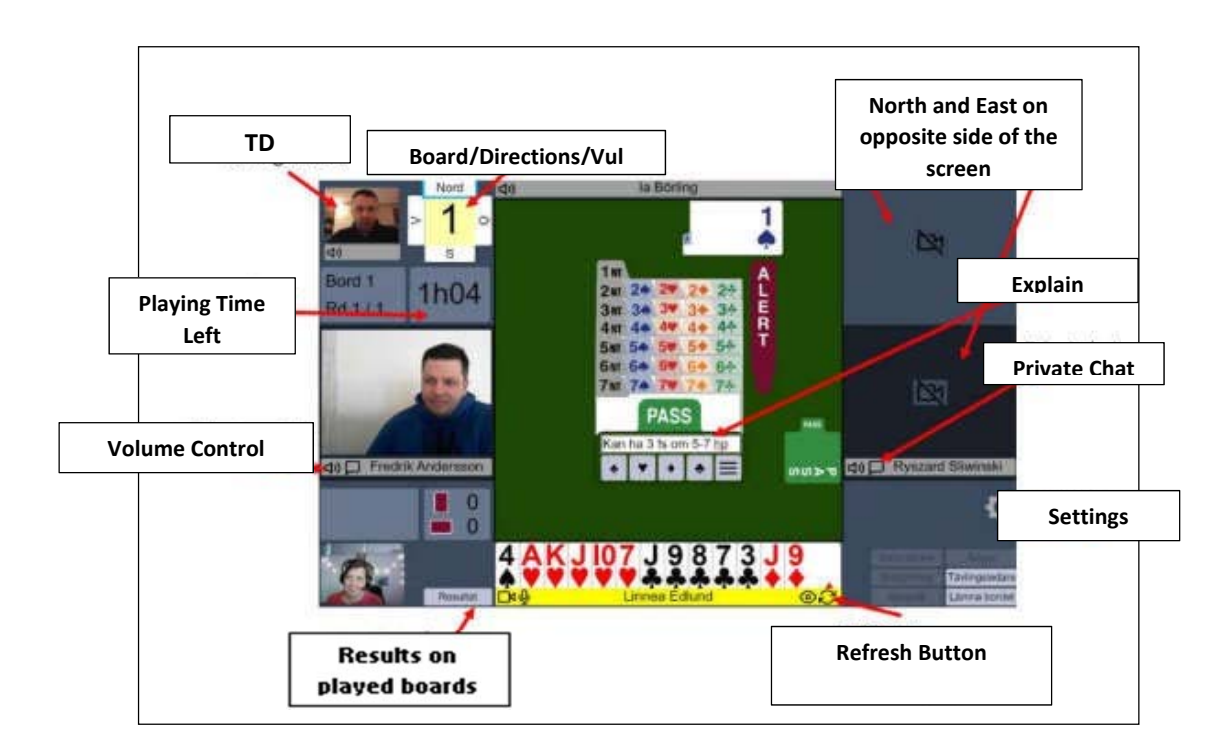